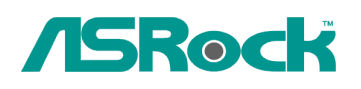

## **Referenza Tecnica - Q&A** TSD-QA76 (22 Ott. 2009)

## **1. D: Perché la mia scheda madre con chipset P55 non può avviarsi, il LED Dr. Debug mostra il codice di errore "E8".**

**R:** A causa delle specifiche del chipset, si prega di inserire il modulo di memoria nello slot bianco (DDR3 B1) che è quasi vicino al socket della CPU per la prima precedenza.

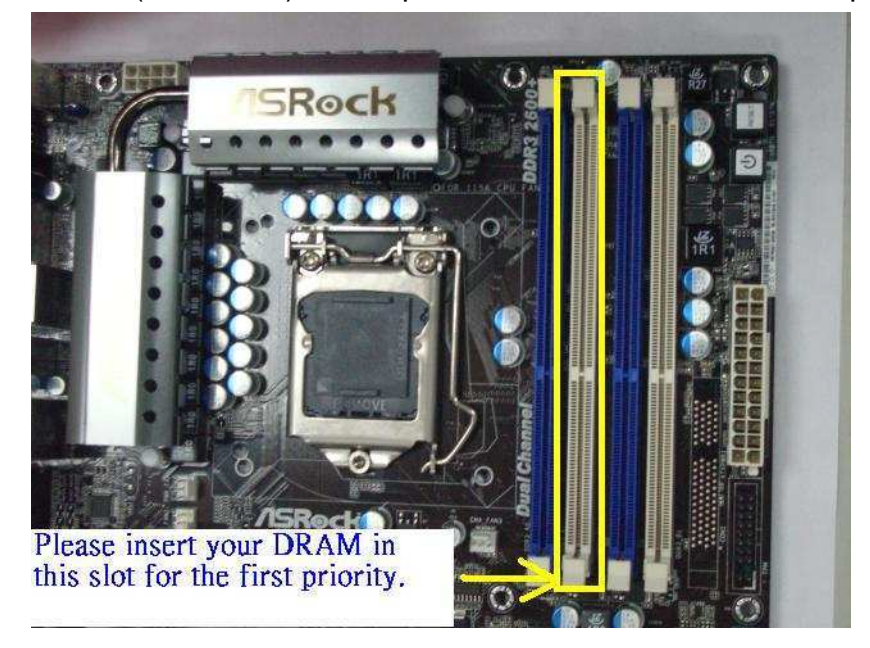

## **2. D : C'è la possibilità di disattivare il LED di ION 330?**

**R :** Sì. Si prega di aggiornare il BIOS alla versione P1.60 per prima cosa. Dopo aver fatto questo, è possibile trovare l'opzione "Good Night LED" nel BIOS -> Smart, fare riferimento alla seguente figura.

| BIOS SETUP UTILITY                                                                                         |                                                                          |
|----------------------------------------------------------------------------------------------------|--------------------------------------------------------------------------|
| Fan Control<br>Advanced<br>Main 1                                                                          | Security.<br>Exit                                                        |
| <b>Smart Settings</b><br>Save Changes and Exit                                                             | <b>Exit system setup</b><br>after saving the<br>changes.                 |
| <b>Load BIOS Defaults</b><br>Load Performance Setup Default (IDE/SATA)<br>Load Performance Setup AHCI mode | F10 key can be used<br>for this operation.                               |
| EZ Overclocking                                                                                            |                                                                          |
| [2000 MHz]<br>Load Optimized CPU OC Setting                                                                |                                                                          |
| <b>BIOS Update Utility</b>                                                                                 | Select Screen<br>$\leftrightarrow$<br>Select Item<br>11                  |
| <b>ASRock Instant Flash</b>                                                                                | Enter Go to Sub Scree<br>General Help<br>F1                              |
| [Disabled]<br>Good Night LED                                                                               | Load Defaults<br>F9 =<br>Save and Exit<br>F <sub>10</sub><br>Exit<br>ESC |
|                                                                                                    |                                                                          |

Se si imposta "Good Night LED" su [Abilitato], il sistema spegnerà il LED.